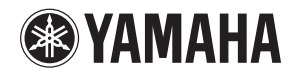

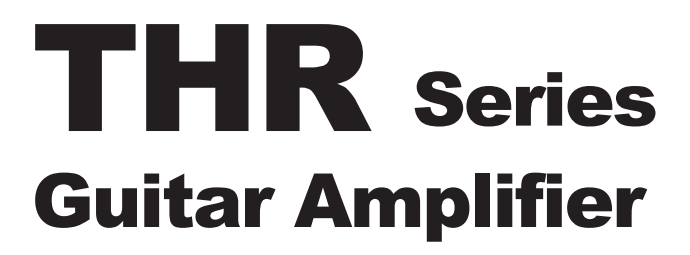

THR10/THR10C/THR10X **THR5/THR5A** 

**Owner's Manual** 取扱説明書 **Bedienungsanleitung** Mode d'emploi Manuale dell'utente Manual de instrucciones Руководство пользователя 使用手册

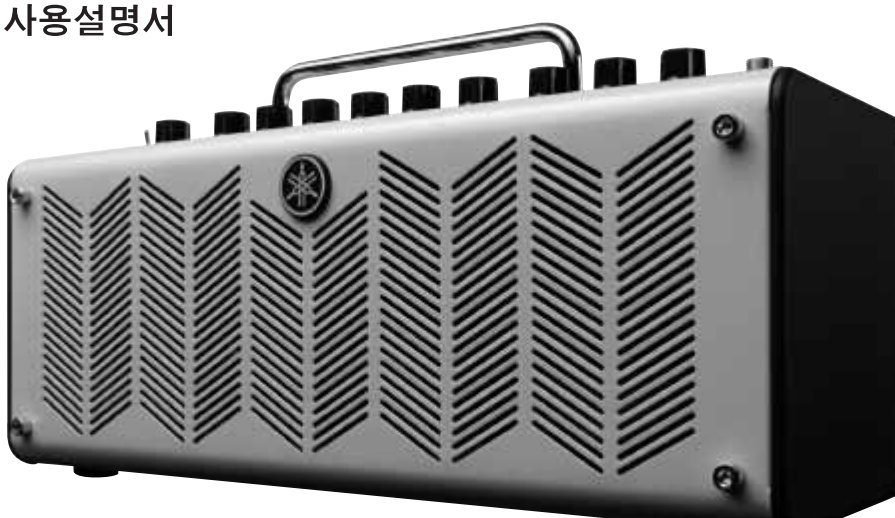

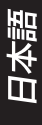

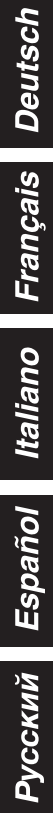

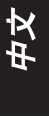

한국어

## **COMPLIANCE INFORMATION STATEMENT (DECLARAȚIE DE CONFORMITATE)**

Parte responsabilă: Yamaha Corporation of America Adresa : 6600 Orangethorpe Ave., Buena Park, Calif. 90620 Telefon : 714-522-9011 Tipul echipamentului: GUITAR AMPLIFIER<br>Denumire Model: THR10/THR10C/THR Denumire Model: THR10/THR10C/THR10X/THR5/THR5A

Acest dispozitiv este conform cu Partea 15 a Reglementărilor FCC . Utilizarea trebuie să respecte următoarele două condiții:

- 1) acest dispozitiv trebuie să nu producă interferență, și
- 2) acest dispozitiv trebuie să accepte orice interferență primită inclusiv intereferența care poate cauza utilizare nedorită

Consultați instrucțiunile din Manualul Proprietarului dacă receptarea interferenței radio este suspectă..

\* Aplicabil doar produselor distribuite de către YAMAHA CORPORATION OF AMERICA. (FCC DoC)

# **INFORMAȚII FCC (SUA)**

### **1. IMPORTANT: NU MODIFICAȚI ACEASTĂ UNITATE!**

Acest produs, când este instalat așa cum se cere în instrucțiunile conținute în acest manual, trebuie să respecte cerințele FCC. Modificările care nu sunt aprobate expres de Yamaha vă pot anula autoritatea, garantată de către FCC de a utiliza acest produs .

- **2. IMPORTANT:** Atunci când conectați acest produs la accesorii și/sau alt produs, utilizați doar cabluri protejate de bună calitate. Doar cablul/rile furnizat/e împreună cu acest produs TREBUIE utilizat. Urmați toate instrucțiunile de instalare. Dacă nu urmați instrucțiunile vi se poate anula autorizația FCC de a utiliza acest produs în SUA.
- **3. NOTĂ:** Acest produs a fost testat și îndeplinește cerințele care apar în Regulile FCC, Partea 15 pentru Clasa "B" dispozitive digitale. În conformitate cu aceste cerințe se oferă un nivel rezonabil de siguranță pentru a utiliza acest produs într-un mediu rezidențial și care nu va interfera cu alte dispozitive electronice. Acest echipament generează/utilizează frecvențe radio, iar dacă nu se instalează și utilizează conform cu instrucțiunile din Manualul Proprietarului, poate cauza interferențe ce pot dăuna operarea altor dispozitive electronice.

În conformitate cu reglementările FCC nu se garantează că interferența nu va apărea în toate instalațiile. Dacă se dovedește că acest produs este sursa interferenței, care se determină prin comutarea unității pe "OFF" și "ON", vă rugăm încercați să eliminați problema utilizând una dintre următoarele măsuri :

Relocati acest produs sau dispozitivul care este afectat de interferentă.

Utilizați prize care au surse diferite (disjunctor sau siguranță) sau circuite, dar și să instalați filtre CA.

 În caz de interferență radio sau TV , relocați /reorientați antena. Dacă firul antenei este din cauciuc 300 ohm, schimbați firul cu un cablu de tip co-axial.

Dacă aceste măsuri corective nu produc rezultate satisfăcătoare, vă rugăm contactati retailer-ul autorizat să distribuie acest tip de produs. Dacă nu identificați cel mai apropiat retailer, vă rugăm contactați Yamaha Corporation of America, Electronic Service Division, 6600 Orangethorpe Ave , Buena Park, CA 90620 .

Situațiile mai sus menționate se aplică NUMAI acelor produse distribuite de către Yamaha Corporation of America sau filialelor sale.

<sup>\*</sup> Aplicabil doar produselor distribuite de cătreYAMAHA CORPORATION OF AMERICA. (clasa B)

Acest dispozitiv este în conformitate cu Partea 15 a Reglementărilor FCC. Utilizarea se supune următoarelor două condiții:

( 1 ) acest dispozitiv nu poate cauza interferență dăunătoare, și ( 2 ) acest dispozitiv trebuie să accepte orice interferență primită, inclusiv interferență care poate cauza utilizare nedorită.

Acest aparat face parte din Clasa B - aparate digitale și este în conformitate cu reglementările Canadiene ICES-003. Cet appareil numérique de la classe B est conforme à la norme NMB-003 du Canada.

## **Pentru clienții din U.K.**

În cazul în care prizele dvs. nu se potrivesc cu ștecherul furnizat împreună cu acest aparat, poate fi îndepărtat și puteți utiliza unul care se potrivește și are 3 pini. Pentru detalii suplimentare, consultați instrucțiunile descrise mai jos.

#### **Notă**

Mufa cablului de alimentare se va distruge, dar și mufa unui cablu flexibil este periculoasă dacă se introduce într-o priză aflată sub tensiune.

## **INSTRUCȚIUNI SPECIALE pentru MODELUL livrat în Marea Britanie**

### **NOTIFICARE IMPORTANTĂ PENTRU MAREA BRITANIE**

#### **Conectarea Ștecherului și a Cablului**

**ATENȚIE:** ACEST APARAT TREBUIE SĂ AIBĂ ÎMPĂMÂNTARE.

Firele cablului de alimentare sunt colorate în conformitate cu următorul cod :

VERDE -ȘI - GALBEN: PĂMÂNT ALBASTRU: NEUTRU

 $MARO \cdot TFNSI IINE$ 

În cazul în care culorile firelor cablului de alimentare ale acestui aparat nu corespund cu marcajele colorate ce identifică terminalele ștecherului procedați după cum urmează :

Firul care este colorat VERDE-și-GALBEN trebuie conectat la terminalul șteherului care are marcată litera E sau simbolul alăturat, care indică protejarea mediului înconjurător( $\circled{a}$ ) sau culoarea VERDE sau VERDE-și-GALBEN..

Firul care este colorat ALBASTRU trebuie conectat la terminalul care este marcat cu litera N sau colorat NEGRU.

Firul care este colorat MARO trebuie conectat la terminalul care este marcat cu litera L sau colorat ROȘU.

 $(3$  fire)

# <span id="page-3-0"></span>**ATENȚIE: CITIȚI ÎNAINTE DE UTILIZARE.**

Pentru a asigura cea mai bună performanță, vă rugăm citiți cu atenție acest manual. Păstrați-l în loc sigur pentru consultări ulterioare.

- 1 Instalați această unitate într-un loc bine ventilat,rece, uscat și curat - departe de lumina soarelui, surse de căldură, vibrații, praf, umezeală, și/sau frig.Nu utilizați/păstrați această unitate într-o mașină,etc)
- 2 Așezați această unitate departe de alte dispozitive electrice, motoare, sau transformatoare pentru a evita bâzâitul.
- 3 Nu expuneți această unitate la schimbări bruște de temperatură ,de la rece la cald, și nu așezați această unitate într-un mediu cu umiditate ridicată (ex. o încăpere cu umidificator) pentru a evita condensul în interiorul unității, care poate provoca șoc electric, foc, deteriorarea acestei unități, și/sau vătămare corporală.
- 4 Evitați instalarea acestei unități acolo unde obiecte pot cădea în unitate și/sau unitatea poate fi expusă scurgerilor de lichid sau alunecării. Pe această unitate, NU așezați:
- −− Alte componente, care pot provoca deteriorarea și/sau decolorarea suprafeței unității.
- −− Obiecte care ard (ex.lumânări) și care provoacă incendiu, deteriorarea unității și/sau vătămare corporală.
- −− Recipiente cu lichid în ele, întrucât pot cădea iar lichidul poate provoca scurt circuit și poate deteriora această unitate.
- 5 Nu acoperiți această unitate cu un ziar, față de masă, perdea, etc.pentru a nu opri radiațiile de căldură. Dacă temperatura din interiorul acestei unități crește, poate provoca incendiu, deteriorarea acestei unități și /sau vătămare.
- 6 Nu utilizați această unitate invers. Se poate supra încălzi, cauzând posibile deteriorări.
- 7 Nu utilizați forța pe comutatoare, butoane, cabluri.
- 8 Când deconectați cablul de alimentare de la priză, susțineți ștecherul CA ; nu trageți de cablu.
- 9 Nu curățați această unitate cu solvenți chimici ce pot deteriora suprafața. Utilizați o cârpă curată și uscată.
- 10 Doar tensiunea specificată pe unitate trebuie utilizată. Utilizând această unitate la o tensiune mai mare decât cea specificată este periculos și poate cauza incendiu, deteriorarea unității, și/sau vătămare corporală. Yamaha nu va fi responsabilă pentru deteriorarea rezultată în urma utilizării acestei unități la o altă tensiune decât cea specificată.
- 11 Dacă adaptorul pe care îl utilizați are mufă cu cu trei fișe, asigurați-vă că ștecherul este conectat la o priză potrivită cu împământare. Fără împământare poate provoca scurt circuit.
- 12 Nu conectați acest instrument la o priză electrică care utilizează conectori multiplii. Procedând astfel scade calitatea sunetului, sau există posibilitatea supraîncălzirii prizei.
- 13 Înainte de a conecta instrumentul la alte componente electronice, închideți toate componentele. Înainte de a porni sau a închide toate componentele, setați nivelele de volum pe minim.
- 14 Aveți grijă să setați volumul tuturor componentelor la nivel minim și ridicați volumul gradual în timp ce interpretați la instrument pentru a seta nivelul dorit de ascultare.
- 15 Nu încercați să modificați sau să reparați unitatea. Contactați personal de service specializat de Yamaha atunci când este nevoie de service. Capacul nu trebuie deschis niciodată.
- 16 Atunci când nu utilizați această unitate o perioadă mai lungă de timp (ex. în timpul vacanței), deconectați cablul de alimentare din priză.
- 17 Asigurați-vă că citiți secțiunea "[DEPANARE](#page-18-0)A" ce conține erori comune de operare, înainte de a concluziona că unitatea este defectă.
- 18 Înainte de a muta unitatea, deconectați cablul de alimentare de la priză.
- 19 Asigurați-vă că utilizați adaptorul CA furnizat cu unitatea. Utilizând adaptorul CA altul decât cel furnizat poate cauza incendiu/deteriorare.
- 20 Nu utilizați baterii altele decât cele recomandate la pagina 15. [Utili](#page-14-0)zând alte tipuri de baterii poate avea drept rezultat neutilizarea la capacitate maximă a unității sau deteriorarea.
- 21 Întotdeauna înlocuiți toate bateriile în același timp. Nu utilizați bateriile noi împreună cu cele vechi.
- 22 Nu amestecați tipurile de baterii, precum cele alkaline cu bateriile cu mangan, sau baterii de la diversi producători, sau tipuri diferite de baterii ale aceluiași producător, întrucât poate provoca supraîncălzire, incendiu, sau scurgeri.
- 23 Dacă bateriile curg, evitați contactul cu fluidul care curge. În cazul în care lichidul din baterie vine în contact cu ochii, gura, sau pielea, spălați imediat cu apă și consultați un medic. Lichidul din baterie este coroziv și poate provoca pierderea vederii sau arsuri chimice.
- 24 Asigurați-vă că toate bateriile sunt introduse în conformitate cu marcajele polarității +/-. Procedând altfel se poate determina supraîncălzire,incendiu,sau scurgerea bateriilor.
- 25 Când bateriile sunt consumate, sau dacă instrumentul nu se mai utilizează un timp îndelungat, scoateți bateriile din instrument pentru a preveni scurgerea lichidului din baterii.
- 26 Instalați unitatea lângă priză și unde cablul de alimentare poate fi usor accesibil.
- 27 Pentru o protecție suplimentară a acestui produs în timpul unei furtuni, sau când este lăsat nesupravegheat și nefolosit o perioadă mai lungă de timp decuplați-l de la priză.

Astfel se evită deteriorarea produsului din cauza fulgerelor sau căderilor de tensiune.

- 28 Bateriile nu trebuie expuse la căldură excesivă precum razele solare, foc sau alte surse de căldură. Când doriți eliminarea bateriilor, respectați reglementările în vigoare.
- 29 Nu utilizati instrumentul/dispozitivul sau căștile pentru o perioadă mai lungă de timp la un nivel ridicat de volum sau inconfortabil, întrucât aceasta poate cauza pierderea permanentă a auzului. Dacă aveți probleme de auz, consultați medicul.

În cazul în care plasați această unitate prea aproape de un set TV CRT (Braun tube) poate afecta culoarea imaginii. Dacă se întâmplă aceasta, mutați unitatea la distanță de setul TV.

#### **ATENȚIE**

PENTRU A REDUCE RISCUL DE INCENDIU SAU SCURT CIRCUIT, NU EXPUNEȚI UNITATEA LA PLOAIE SAU UMEZEALĂ.

#### **ATENȚIE**

Există pericol de explozie dacă bateriile sunt incorect montate. Schimbați doar cu același tip sau echivalent.

Yamaha nu poate fi făcută responsabilă de deteriorarea cauzată de utilizarea inadecvată sau de modificările făcute instrumentului, sau de datele pierdute sau deteriorate.

Plăcuța cu denumirea se află în partea de jos a unității.

\* Chiar dacă întrerupătorul este în statusul standby, electricitatea continuă să circule în instrument la nivel minim. Atunci când nu utilizați instrumentul pentru o perioadă mai lungă de timp, asigurați-vă că deconectați cablul de alimentare de la priză.

## **INFORMAȚII**

#### ■ Despre drepturile de autor

- Copierea datelor muzicale disponibile comercial inclusiv dar fără limitare la date MIDI și/sau date audio este strict interzisă cu excepția uzului personal.
- Acest produs are încorporate programe de computer și conținuturi pentru care Yamaha deține drepturi de autor sau pentru care are licență de utilizare a drepturilor de autor ale terților. Asemenea materiale cu drepturi de autor incluse, dar nu se limitează, sunt toate software-le pentru computer, fișiere de stil, fișiere MIDI, date WAVE, partituri muzicale și înregistrări de sunet. Orice utilizare neautorizată precum cea de programe și conținuturi în afară de uzul personal nu este permisă și se supune legilor în vigoare. Orice violare a dreptului de autor are consecințe legale. NU FACEȚI, DISTRIBUIȚI SAU UTILIZAȚI COPII ILEGALE.

#### ■ Despre acest manual

- Ilustrațiile și ecranele LCD care apar în acest manual au doar scop instructiv și pot să difere față de cele care apar de fapt pe instrument.
- Cu excepția cazului în care se prevede altfel, toate ilustrațiile utilizate în acest manual sunt pentru THR10 / THR5.
- Windows este marcă înregistrată a Microsoft® Corporation în Statele Unite și alte țări.
- Apple, Mac și Macintosh sunt mărci înregistrate a Apple Inc., în Statele Unite și alte țări.
- Numele companiei și numele produsului din acest manual sunt mărci comerciale sau mărci înregistrate ale respectivelor companii.

<span id="page-5-0"></span>*Vă mulțumim pentru achiziționarea Amplificatorului de Chitară THR Yamaha. Pentru a beneficia de toate capacitățile acestui produs, vă rugăm citiți în întregime acest Manual al Proprietarului înainte de utilizare. După consultarea acestui manual, păstrați-l într-un loc sigur pentru consultări ulterioare.*

## ■ Caracteristici

### **• Design compact ce oferă chitarei un sunet audio de calitate profesională.**

- \* THR utilizează cea mai nouă tehnologie de amplificare posibilă,tehnologia Yamaha VCM\*. Cu această nouă tehnologie, interfața utilizatorului este capabilă să reproducă caracteristicile operaționale ale fiecărui control pentru a oferi realism amplificării sunetului de chitară.
- \* THR oferă un sunet de calitate superioară pe care doar Yamaha, cu experiența sa avansată în tehnologiile audio, îl poate oferi. Capacitatea sa de redare a fișierelor audio de pe un computer via conectare prin USB, sau redarea fișierelor audio de pe un smartphone sau alte redări audio de pe dispozitive conectate la jackul AUX IN, vă face să vă simțiți ca într-un studio, interpretând alături de muzicieni. Și pentru că THR este portabil, vă puteți bucura de această experiență oricând doriți.
- **• Încorporează Efecte VCM similare celor din mixerele high-end Yamaha pentru efecte superioare.**
- **• Utilizează tehnologia originală Yamaha Extended Stereo pentru a oferi o imagine stereo incredibil de largă, mult mai largă decât mărimea unității compacte.**
- **• Include software de producție muzicală Cubase Al de la Steinberg,ce vă permite să vă bucurați de înregistrări cu drepturi depline în confortul propriului cămin.**
- **• Sistemul de alimentare pe două căi permite unității să opereze fie cu alimentare la curent alternativ, fie cu baterii astfel că o puteți utiliza atât afară cât și în locuri unde nu există acces la o priză electrică.**
- **• Include un acordaj auto cromatic.**

### *\*Ce este Tehnologia VCM?*

*O tehnologie originală de modelare fizică dezvoltată de Yamaha, Tehnologia VCM reproduce caracteristicile circuitului analog la un nivel micro.*

# ■ Continutul pachetului

Următoarele articole sunt incluse în pachet. Asigurați-vă că toate sunt prezente.

- q Unitatea Principală THR **□** Adaptorul de energie
- q Manualul Proprietarului
- (această broșură)
- **□ Mini Cablul Stereo**
- □ Cablul USB
- q Cubase Al DVD-ROM

# **n** Despre Discul furnizat

Software Steinberg Cubase Al de editare muzicală este inclus pe DVD-ROM-ul furnizat.

## **Notificări speciale**

## **ATENȚIE**

- Steinberg și Yamaha nu oferă garanții în ceea ce privește problemele apărute în timpul copierii de discuri sau software și nu pot fi făcute responsabile pentru rezultatele copierii datelor.
- Acest disc NU se folosește în scop audio/vizual. Nu încercați să rulați discul pe un CD/ DVD player. În caz contrar pot apărea deteriorări ireparabile la CD/DVD player-ul dvs.
- Software-ul inclus în Cubase Al DVD-Rom și drepturile de autor sunt proprietatea exclusivă a Steinberg Media Technologies GmbH.
- Copierea/reproducerea software-ului în întregime sau parțial prin orice mijloace este stict interzisă fără accordul scris al fabricantului.
- Pentru cele mai noi informații despre software-ul conținut de discul accesoriu, vă rugăm vizitați site-ul de mai jos:

Actualizări viitoare ale aplicației și ale sistemului software, precum și alte modificări ale specificațiilor vor fi anunțate pe web site. **http://www.steinberg.net**

# **Conținut**

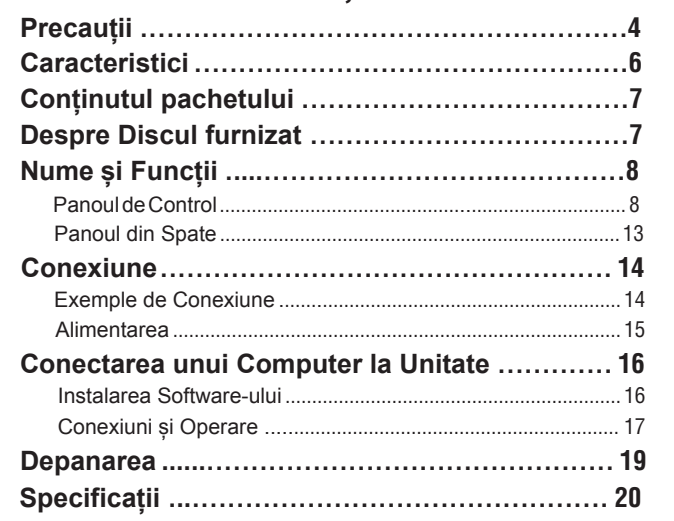

<span id="page-7-0"></span>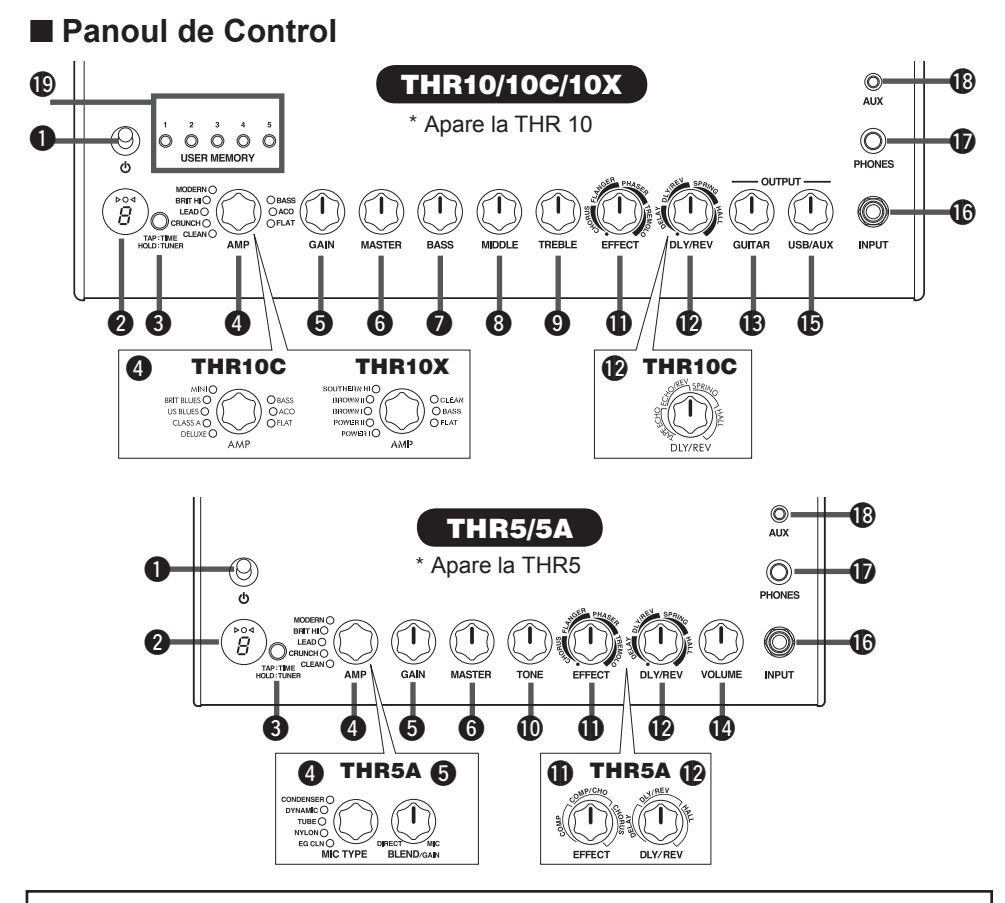

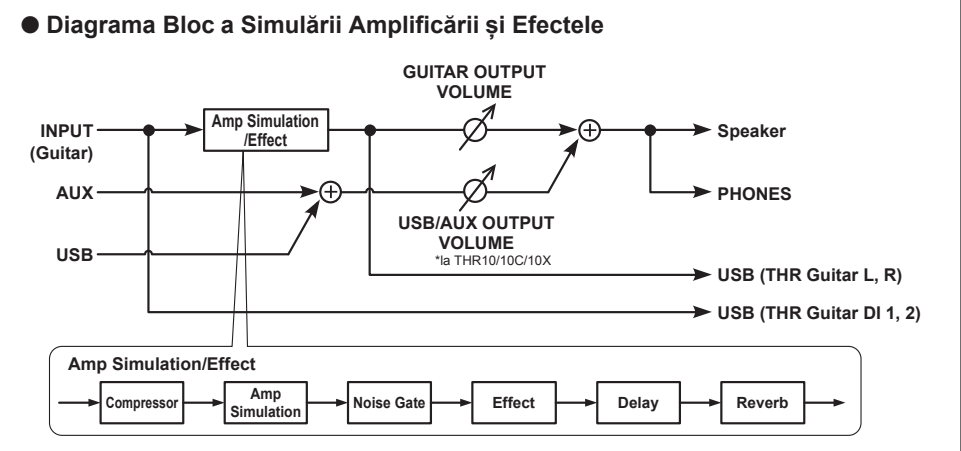

## <span id="page-8-0"></span>q **(Întrerupător)**

Acesta este întrerupătorul unității . Atunci când este pornit ON, lampa corespondentă tipului de amp selectat și Power Lamp boxei iluminează.

**\* Power Lamp boxei poate fi comutat pe ON sau OFF utilizând THR Editor. ([pagina 18](#page-17-0)).**

## **2** Ecranul LED

Indică fiecare dintre setările THR și condițiile.

## **A** TAP/TUNER

## ■ Funcția TUNER (acordaj)

Mențineți apăsat butonul pentru 1 secundă pentru a apela  $\triangleright$   $\bigcirc$   $\triangleleft$  funcția tuner, iar indicatoarele se vor aprinde. Acordajul este calibrat pe A4=440Hz. Acordați chitara până când rotița pitch apare pe ecran.

Acordaiul este complet când  $\bigcirc$  apare în mijlocul  $\triangleright$   $\bigcirc$   $\triangleleft$  ecranului.

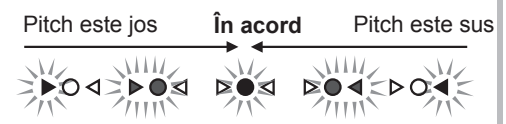

Apăsați butonul TAP/TUNER(mai puțin de o secundă)pentru a comuta OFFfuncția tuner.

**\* Când funcția tuner este setată ON, sunetul de chitară la boxele principale,Căști și USB nu se aude. Semnalul In-put primit de la AUX și jackurile USB este semnal output.**

### n **Funcția Tap Tempo**

Când un efect DLY sau DLY/REV este selectat cu butonul de control DI Y/REV **12**, tempoul de amânare poate fi setat prin atingerea butonului (mai mult de două ori) .

## ■ Setarea Extended Stereo

Mențineți apăsat butonul pentru mai mult de trei secunde pentru a comuta ON/OFF funcția Extended Stereo\*.

ON: "#" pe LED @ este off (setare implicită) OFF: "#" pe LED @ este aprins.

- **\* Extended Stereo: Funcția Extended Stereo produce un câmp stereo mai larg. Extended Stereo influențează semnalele input USB/AUX și sunetele de chitară cu DLY/REV sau efectele HALL**
- **\* Setarea Extended Stereo (ON/OFF) este salvată când alimentarea este comutată OFF.**

## r **AMP (doar la THR10/10C/10X și THR5)**

Selectați tipul amp.Lampa corespondenta tipului de amp se aprinde.

**\* Când alimentarea este comutată pe ON, este selectat cel mai recent tip de amp.**

■ Sfaturi despre Crearea Sunetului **Controalele THR GAIN @ si MASTER O** lucrează ca și controalele preamp și master de pe un amp tube. Controlul GAIN **O** oferă avans preamp și distorsionare în timp ce controlul MASTER <sup>O</sup> influentează nivelul puterii amp. Răspunsul controlului MASTER **O** diferă în funcție de modelul amp utilizat dar influențează volumul, avansul și reducerea puterii amp.Utilizând controlul GUITAR OUT-PUT **®** puteți utiliza controalele amp GAIN  $\Theta$  si MASTER  $\Theta$  pentru a seta tonul la orice nivel.THR utilizează cea mai nouă tehnologie de modelare amptehnlogia Yamaha Virtual Circuitry Modeling (VCM). VCM oferă putere amplificată THR-ului de o acuratețe incredibil de reală, cu fiecare control iar răspunsul este deosebit de realist. **Descrierile Tipului Amp: THR10/THR5**

- **CLEAN:** Tonuri bogate,curate de la 6L6 power cu brackup ușor pentru sunete incredibile de jazz,blues și country.
	- **\* Când controalele BASS,MIDDLE și TREBLE sunt toate setate pe 0, nu există semnal output la sunetul de chitară.**
- **CRUNCH:** Putere joasă, output tub clasa-A cu caracteristici clare,curate,dinamice ale puterii de distorsionare amp.
- **LEAD:** Canal single tone Clasic Britanic. O combinație a secțiunii low-gain preamp și a EL34s oferă distorsionare mare, controlabilă cu definirea great midrange.
- **BRIT HI:** EL34s păstrează claritatea clasică Britanică, în timp ce un mai mare avans preamp vă permite să împingeți amp într-o distorsionare serioasă.
- **MODERN:** Secțiunea ultra high-gain input combinată cu secțiunea output 6L6 oferă distorsionare blândă, puternică și comprimare deosebită a puterii amp.

#### **\* Următoarele trei tipuri de amp sunt valabile doar pentru THR10.**

- **BASS:** Design high-power all-tube pentru ton dinamic de bass.
- **ACO:** Input electro-acustic optimizat cu mic simulează tonul natural, clar.
- **FLAT:** Input clar pentru răspuns uniform al liniei surselor, controalele ton și efect permite modelarea surselor non-chitară.

### **Descrierile tipului Amp: THR10C**

**DELUXE:** Acest canal oferă un ton clar,bogat caracteristic amp combo American și sunetul caracteristic unei boxe de 12-inch.

**CLASS A:** Distorsionare tipică amp clasei A într-un amplificator elegant. Perfect pentru muzica Blues/Country.

**US BLUES:** Tonul distinct midrange al unei amp combo American Blues complet cu rezonanța unică a cutiei de mici dimensiuni.

- **BRIT BLUES:** Distorsionarea și tonul deosebit mid-range al amp combo britanic ce combină avansul preamp moderat cu un EL34 tube power amp.
- **MINI:** Sunetul și distorsionarea unui simplu, circuit mini-amp. Sensibil la schimbările controlului de volum al chitarei și nuanțe picking subțile.
- **BASS, ACO, FLAT:** Acestea sunt aceleași ca la THR10. Consultați partea stângă.

#### **Descrierile tipului amp: THR10X**

- **POWER I:** Caracteristic tonul de bass grav al canalului crunch pe o amp highgain de provenință germană.
- **POWER II:** Acest canal Lead oferă un avans și low-end mai mari decât canalul POWER I.
- **BROWN I:**Sunet distinct American Hard Rock care are un ton ascuțit perfect pentru susținerea backing.
- **BROWN II:** Acest canal oferă un low-end mai plin și o susținere mai mare decât canalul BROWN I.

**SOUTHERN HI:** Un preamp high-gain puternic combinat cu un power tube 6L6 oferă un sunet intens Heavy-Metal.

**CLEAN:** Acest canal oferă un ton clar,plin, caracteristic unei amp combo American și sunetul caracteristic unei boxe de 12-inch.

**BASS, FLAT:** Acestea sunt aceleași ca la THR10. Consultați partea stângă.

## r **MIC TYPE (numai pentru THR5A )**

Selectați tipul simulare mic pe care doriți să-l aplicați sunetului de chitară acustică(doar EG CLN este un tip amp de chitară). Lampa corespondentă tipului mic selectat iluminează.

**\* Ultimul tip de mic utilizat este selectat automat când se comută pe ON.**

<span id="page-10-0"></span>n **Sfaturi despre crearea sunetului** Utilizați butonul BLEND/GAIN **®** pentru a mixa sunetul pickup cu sunetul simulării mic când orice tip mic (excepție EG CLN) este selectat. Controlați volumul chitarei cu butonul VOLUME  $\Phi$ .

### **Descierile tipului Mic/Amp : THR5A**

- **CONDENSER:**Setarea"microphone condense" oferă chitarei acustice un ton plin, de gamă medie.
- **DYNAMIC:** Setarea microfon dinamic oferă chitarei acustice un ton strâns.

**TUBE:** Setarea"tube microphone" oferă chitarei acustice un ton plin în gama medie.

**NYLON:** Perfect pentru utilizarea cu chitara electro-acustică clasică sau la chitara cu coarde din nylon.

**EG CLN:** Această setare este destinată chitarelor electrice și oferă un ton clar, plin, curat caracteristic amp combo American și sunetul caracteristic unei boxe de 12-inch.

## t **GAIN (THR10/10C/10X și THR5)**

Reglează gradul de distrorsionare al chitarei. Rotiți în sensul acelor de ceasornic pentru a crește distorsionarea.

**\* La THR10/10C, funcția blend, care amestecă sunetul direct pickup cu sunetul simulării mic, este activ atunci când ACO este selectat cu controlul AMP <sup>4</sup>. (Setarea funcției blend la nivelul său minim produce doar sunet direct pickup, în timp ce setarea la maxim produce doar sunet mic.)**

## $\bullet$  BLEND/GAIN (doar la THR5A)

Amestecă sunetul direct pickup cu sunetul simulării mic când un MIC TYPE **@** altul decât EG CLN este selectat (setarea la minim este doar pentru sunetul direct, setarea la maxim este doar pentru microfon). Când EG CLN este selectat ca MIC TYPE  $\bullet$ . reglează gradul de distorsionare în

sunetul chitarei. Rotirea în sensul acelor de ceasornic crește gradul de distorsionare.

## **MASTER**

Reglați v olumul pentru secțiunea amp. Rotiți în sensul acelor d e ceasornic pentru a ridica volumul a amp simulate în timp ce reproducerea compresiunii și puterea distorsionării amp.

**\* Reglați doar volumul când este selectat BASS, ACO sau FLAT cu controlul AMP <sup>@</sup> (doar la THR10/10C/10X).**

**\* La THR5A, acest control reglează doar volumul când un MIC TYPE @ altul decât EG CLN este selectat.**

## u **BASS (doar la THR10/10C/10X)**

Reglarea tonului pentru sunetul chitarei. Rotiți în sensul acelor de ceasornic pentru a îmbunătății frecvențele gamei joase.

i **MIDDLE (doar la THR10/10C/10X)** Reglarea tonului pentru sunetul chitarei. Rotiți în sensul acelor de ceasornic pentru a îmbunătății frecvențele gamei medii.

o **TREBLE (doar la THR10/10C/10X)** Reglarea tonului pentru sunetul chitarei. Rotiți în sensul acelor de ceasornic pentru a îmbunătății frecvențele gamei înalte.

## !0**TONE (doar la THR5/5A)**

Reglarea tonului pentru sunetul chitarei. Rotiți în sensul acelor de ceasornic pentru un sunet strălucitor și invers pentru un sunet închis.

## **11EFFECTS**

La THR10/10C/10X, sau THR5, acesta alege unul dintre cele patru efecte diferite; CHORUS, FLANGER, PHASER, și TREMOLO. La THR5A, acesta alege unul dintre cele trei efecte diferite; COMPRESSOR, COMPRESSOR/ CHORUS, și CHORUS.

### <span id="page-11-0"></span>**Nume și Funcții**

Rotiți în sensul acelor de ceasornic pentru fiecare efect.

**\* Rotiți butonul total către stânga pentru a seta efectul pe OFF.**

## !2**DLY/REV**

La THR10/10X, sau THR5, acesta selectează unul dintre cele patru efecte diferite; DELAY (amânare), DLY/REV (amânare/reverberație), SPRING (reverberație arc), și HALL (reverb. sală). La THR10C, acesta selectează unul dintre cele patru efecte diferite; TAPE ECHO, ECHO/REV (ecou tape/reverberație), SPRING (reverberație arc), și HALL (reverb. sală). La THR5A, acesta selectează unul dintre cele trei efecte diferite; DELAY (amânare),DLY/REV(amânare/reverberație), și HALL (reverberație sală). Rotiți în sensul acelor de ceasornic pentru fiecare efect.

**\*Rotiți butonul complet către stânga pentru a seta efectul pe OFF.**

**\* Când DELAY sau DLY/REV este selectat, butonul TAP/TUNER** e **poate fi utilizat pentru a seta timpul de amânare.**

!3**GUITAR OUTPUT (la THR10/10C/10X)** Reglați întregul volum al sunetului chitarei.

**\* Această setare nu are efect la semnalul livrat de semnalul output USB** @0**.**

### !4**VOLUME (la THR5/5A)**

Reglați întregul volum al sunetului chitarei.

**\* Această setare nu are efect la semnalul livrat de semnalul output USB** @0**.**

## !5 **USB/AUX OUTPUT (THR10/10C/10X)**

Reglați volumul redării audio de la computerul conectat la jackul USB @ sau un dispozitiv audio conectat la jackul AUX ®.

### !6**INPUT**

Acest jack este utilizat pentru a conecta o chitară la unitate.

## *ID* PHONES

Acesta este un jack standard de telefon pentru a conecta o pereche de căști stereo la unitate. Poate fi utilizat și ca un jack line.

**\* Sunetul boxei principale este oprit când un conector intră în jackul PHONES.**

## $\bigcirc$ **AUX**

Acesta este un jack stereo mini utilizat pentru semnalul input audio de la un dispozitiv extern precum un MP3 player,etc. **\*Semnalul primit de AUX input nu este trimis la USB output** @0**.**

## !9**MEMORIA USER (THR10/10C/10X)**

Salvați până la cinci setări ale secțiunii amp (GAIN, MASTER, BASS, MIDDLE, TREBLE, EFFECT, DLY/REV). Apăsați și mențineți numărul butonului pe care doriți să salvați setările (circa 2 secunde). Operațiunea salvată este completă atunci când numărul memoriei pentru butonul care este apăsat, apare pe ecranul LED. Apăsați unul dintre comutatoarele numerotate (mai puțin de 2 secunde) pentru a apela setările salvate.

## <span id="page-12-0"></span>**n** Panoul din spate

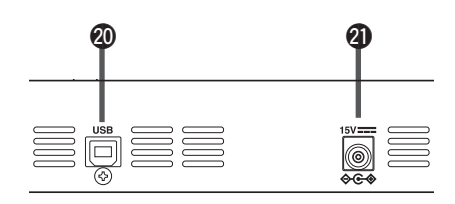

## @0**USB**

Utilizați cablul USB furnizat pentru a conecta un computer la unitate.

## @1**DC IN**

Conectați adaptorul de energie furnizat.

## **Despre Setările Implicite** (**THR10**/**10C**/**10X**)

Pentru a reseta memoria user a conținuturilor 1-5 la cele din fabrică, comutați pe on în timp ce țineți apăsat butonele 1, 3 și 5 MEMORIE USER.

## **ATENȚIE**

**Toate conținuturile stocate în memoria user vor reveni la setările din fabrică după ce unitatea este inițializată**.

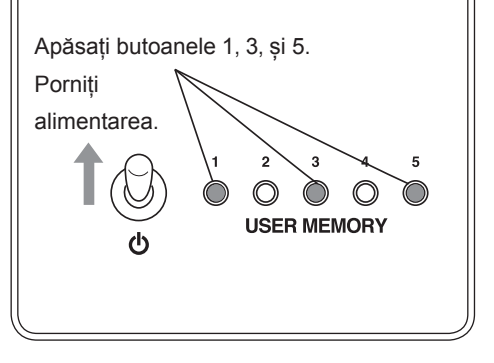

## <span id="page-13-0"></span>**Exemple de conexiune**

- \* **Înainte de a face conexiuni**, **asigurați-vă că alimentarea tuturor dispozitivelor este OFF**.
- \* **Când conectați unitatea la un dispozitiv extern**, **verificați forma jackului și utilizați un cablu care se potrivește cu specificațiile jackului, pentru conectare în siguranță.**

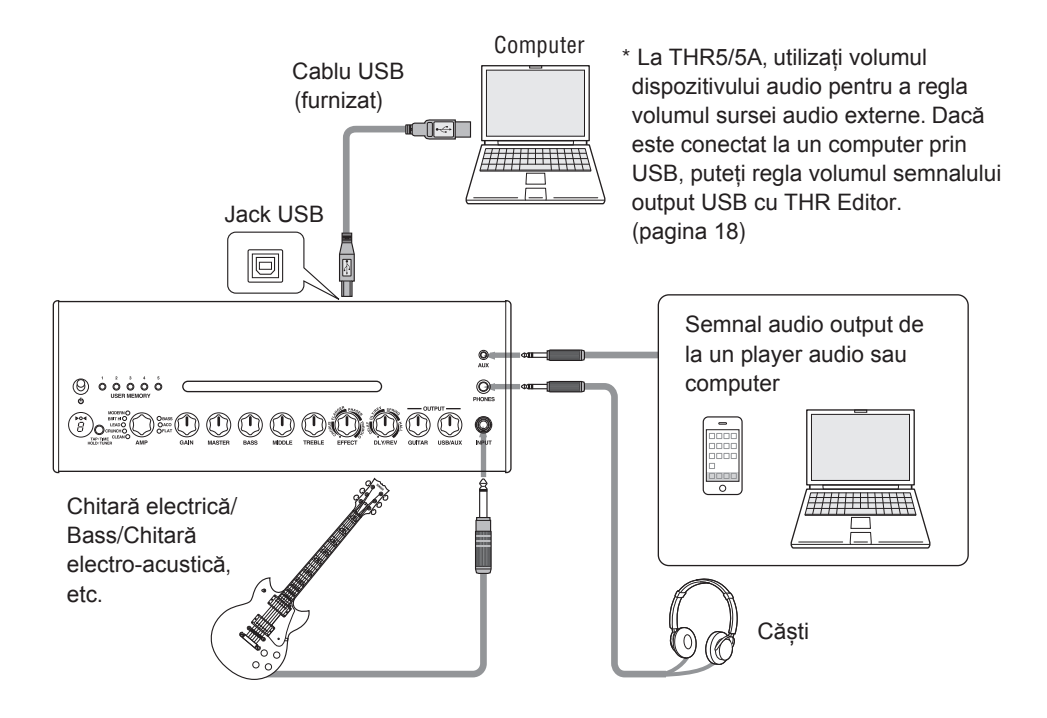

## **Precauții la utilizarea jackului USB**

Asigurați-vă că urmați cele descrise mai jos atunci când conectați un computer la jackul USB THR. Dacă nu procedați astfel, există pericolul defectării computerului sau înghețarea THR sau oprirea, dar și deteriorarea sau chiar pierderea de date. Dacă dispozitivul sau computerul îngheață, reporniți aplicația sau computerul.

## **ATENȚIE**

- **• Comutați computerul din statusul suspendat/ adormit/ modul standby înainte de a conecta un computer la jackul USB.**
- **• Întotdeauna opriți toate aplicațiile care rulează pe computer înainte de conectarea sau deconectarea cablului USB și setați volumul output de pe computer la nivelul său minim.**
- **• Când conectați sau deconectați un cablu USB, asigurați-vă că setați VOLUMUL și USB/ AUX OUTPUT al THR la nivelul lor minim.**
- **• Așteptați cel puțin 6 secunde între conectarea și deconectarea cablului USB.**

## <span id="page-14-0"></span>n **Alimentarea**

THR poate opera fie pe baterii, fie cu un adaptor de energie.

**\* Alimentarea este furnizată automat de la un adaptor de energie atunci când adaptorul este conectat la unitate sau cu baterii atunci când acestea sunt folosite. Pentru a preveni scurgerea de lichid din baterii, recomandăm ca bateriile să fie scoase din unitate atunci când utilizați adaptorul de energie.**

## l **Când utilizați adaptorul de energie**

Conectați adaptorul de energie furnizat la jackul DC IN situat în partea din spate a THR. Conectați ștecherul CA la priză.

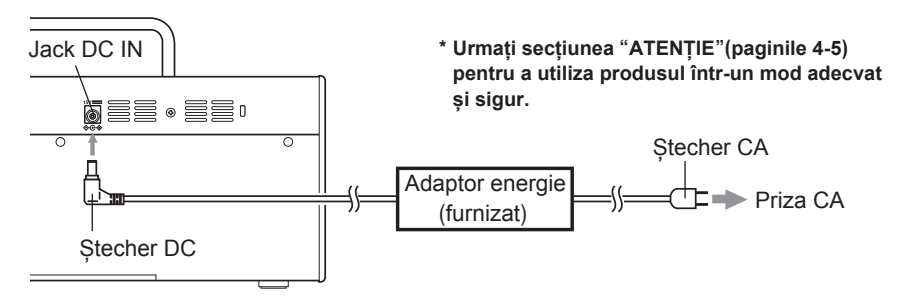

## l **Când utilizați bateriile**

Utilizați baterii alkaline de tip AA sau baterii cu nickel\*.

Asigurați-vă că bateriile sunt instalate cu polaritatea +/- așa cum este indicat mai jos.

- **\* Când utilizați baterii cu nickel, vă recomandăm baterii eneloop®. Când utilizați baterii eneloop, vă rugăm citiți cu atenție instrucțiunile. (eneloop® este marcă înregistrată a Sanyo Electric Co., Ltd.)**
- **\*Nu utilizați baterii cu mangan.**
- **\* Urmați secțiunea"[ATENȚIE](#page-3-0)" (paginile 4-5) pentru a utiliza produsul într-un mod adecvat și sigur.**

**Amplificarea se închide automat atunci când bateriile sunt epuizate. După înlocuirea bateriilor sau conectarea la adaptorul de energie**, **comutați pe OFF și așteptați timp de 10 secunde înainte de a comuta din nou pe ON.**

**THR10**/**10C**/**10X** (**Jos**) **THR5**/**5A** (**Spate**)

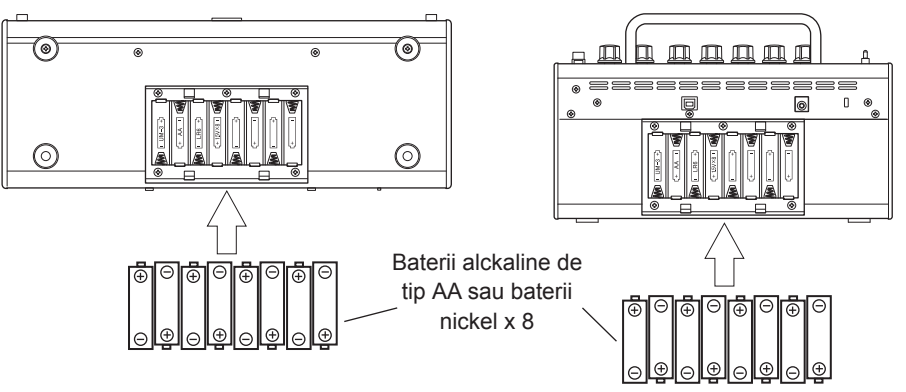

# <span id="page-15-0"></span>**Conectarea unui computer la unitate**

Conectarea unui computer la THR face posibil următoarele:

- **1) Redă fișierele audio pe computer prin THR.**
- **2) Editează setările amp THR utilizând aplicația de editare de pe computer.**
- **3) Înregistrează audio utilizând aplicația Cubase Al.**

Următorul software trebuie instalat în computer pentru a putea rula funcțiile de mai jos.

## ■ Instalarea Software-ului

## $\bullet$  **Instalare Driver**

Utilizarea THR cu un computer necesită instalarea unui driver.

## **[Instalare Driver]**

1. Accesați următorul website și descărcați cea mai nouă versiune a Driver-ului Yamaha Steinberg USB, fișierul se va decomprima și deschide.

## **http://download.yamaha.com**

- **\* Verificați website-ul de mai sus pentru informații despre solicitările sistemului.**
- **\* Chiar dacă computerul dvs. îndeplinește toate cerințele de operare,software-ul poate să nu funcționeze corect.**
- **\* USB Driver Yamaha Steinberg poate fi actualizat fără notificare prealabilă. Vizitați website-ul pentru ultimele actualizări.**
- 2. Instalați USB Driver Yamaha Steinberg în computer. Consultați Ghidul de Intalare care este inclus în fișier.
- 3. După instalarea driver-ului, închideți toate aplicațiile și apoi selectați numele modelului (THR10/THR10C/THR10X/THR5/THR5A) al amp THR conectat ca semnal output audio al computerului. Fiecare OS are propriul ecran care poate fi apelat astfel:

### **Windows**

Control Panel  $\rightarrow$  Sound  $\rightarrow$  "Sound" tab **Mac**

System Preferences  $\rightarrow$  Sound  $\rightarrow$ "Output" tab

## $\bullet$  **Instalarea THR Editor**

Utilizând THR Editor, puteți edita setări efecte și ton pe THR în cel mai mic detaliu. Setările editate pot fi salvate în THR.

## **[Instalarea THR Editor]**

- 1. Accesați următorul web site și descărcați THR Editor. **http://download.yamaha.com**
- 2. Începeți descărcarea fișierului și urmați instrucțiunile care apar pe ecran pentru a instala THR Editor.
- 3. Consultați Manualul Proprietarului THR Editor sau Ghidul Help pentru setări și operare a THR Editor.

## $\bullet$  **Instalare Cubase AI**

THR are încorporat aplicația de editare muzicală Steinberg Cubase Al.Utilizând Cubase Al puteți înregistra o chitară conectată la THR și să editați cântece.

## **[Cerințe de sistem pentru cubase Al]**

Pentru a instala și rula aplicația Cubase Al furnizată de DVD-ROM, computerul dvs. trebuie să îndeplinească următoarele cerințe:

### **Windows**

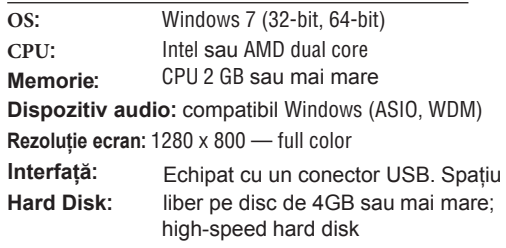

#### <span id="page-16-0"></span>**MAC OS X**

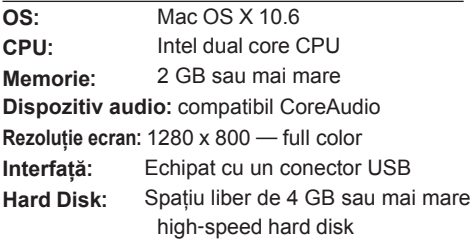

- **\* Este necesar un driver DVD pentru instalare.**
- **\* Pentru a utiliza continuu Cubase Al, inclusiv suport și alte beneficii, trebuie să vă înregistrați software-ul și să activați licența acestuia pornindu-l în timp ce computerul este conectat la internet.**
- **\* Notă:cerințele de sistem pot fi diferite față de cele descrise mai sus în funcție de sistemul individual de operare.**
- **\* Înainte de utilizare, rețineți că, chiar dacă computerul îndeplinește toate cerințele, software-ul poate să nu funcționeze corect.**

### **[Instalarea Cubase Al]**

- 1. Porniți computerul și vă logați la contul Administrator.
- 2. Introduceți Cubase Al DVD-ROM în driver-ul DVD-ROM.
- 3. Când apare pe ecran "WELCOME TO CUBASE AI", alegeți limba preferată apăsând pe icon-ul steagului național.
- 4. Apăsați "Install CUBASE AI."
- 5. Urmați instrucțiunile de pe ecran pentru a instala software-ul.
	- **\* Pentru a utiliza continuu Cubase Al, inclusiv suport și alte beneficii, trebuie să vă înregistrați software-ul și să activați licența acestuia pornindu-l în timp ce computerul este conectat la internet. Apăsați butonul "Register Now" care apare atunci când software-ul este pornit, apoi completați toate câmpurile solicitate pentru înregistrare. Dacă nu înregistrați softwareul, după ce perioada limitată de timp expiră nu îl veți mai putea utiliza.**

## $\blacksquare$  Conexiuni și Operare

## **1) Redarea fișierelor audio pe computer prin THR**

Instalați Yamaha Steinberg USB Driver și alegeți nume model (THR10/THR10C/THR10X/ THR5/THR5A) al amplificatorului THR conectat ca semnal output aud[io al comp](#page-15-0)uterului (pagina 16). Utilizați cablul USB furnizat pentru a conecta jack-ul USB al computerului la jack-ul USB de pe THR așa cum apare în diagrama de mai jos. Aceasta vă permite să rulați fișiere audio pe computer prin boxele THR. Conectați chitara la unitate și interpretați. La THR10 /10C /10X volumul audio este reglabil utilizând controlul USB/AUX OUTPUT.

**\* La THR5/5A, utilizați controlul volum de pe computer pentru a regla volumul audio.**

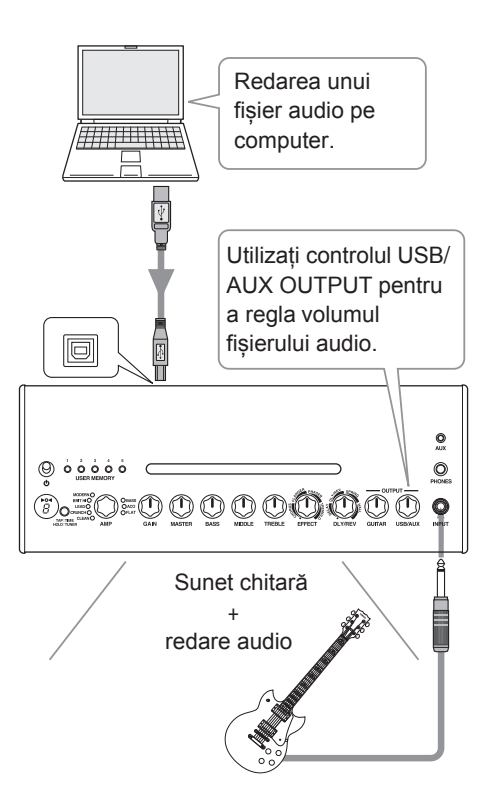

### <span id="page-17-0"></span>**2) Editați setările amp THR utilizând aplicația de editare de pe computer.**

Descărcați și instalați THR Editor ([pagina 16](#page-15-0)). Utilizați cablul USB furnizat pentru a conecta jack-ul USB al computerului la jack-ul USB de pe THR așa ca în diagrama de mai jos.THR Editor vă permite să modificați setările (parametrii) în THR utilizând ecranul care apare mai jos. După editarea setărilor cu ajutorul computerului, le puteți salva în computer și să creați o librărie cu setările sunetului. Țineți apăsat butonul USER MEMORY pentru câteva secunde pentru THR10/10C/10X pentru a se salva setările editate în memoria internă a unității.

**\* Pentru mai multe informații despre setări și operare consultați Manualul Proprietarului THR Editor, sau Meniul Help al Editorului (așa ca în imaginea de mai jos).**

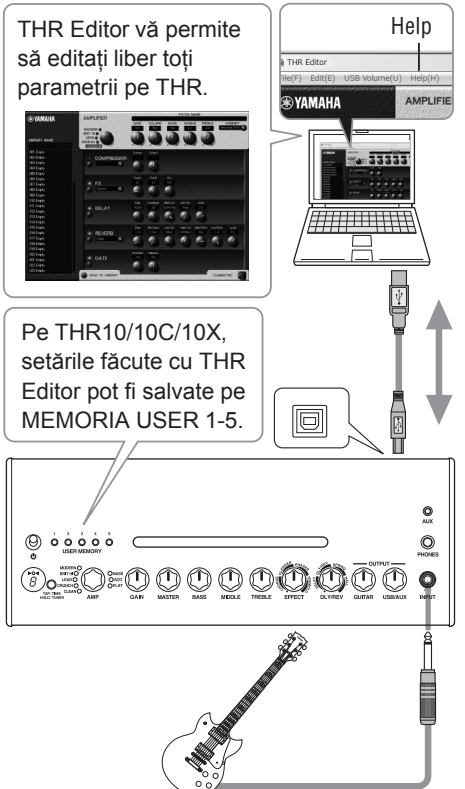

## **3) Înregistrați audio utilizând aplicația Cubase Al.**

Instalați aplicația Cubase Al ([pagina 1](#page-15-0)6). Utilizați cablul USB furnizat pentru a conecta jack-ul USB al computerului la jack-ul USB de pe THR așa ca în diagrama de mai jos. Cubase Al vă permite să înregistrați ceea ce interpretați la chitara conectată la THR pe un computer. După înregistrare, reveniți și editați datele înregistrate.

**\* Pentru mai multe informații despre setări și operare consultați Manualul Proprietarului THR Editor, sau Meniul Help al Editorului (așa ca în imaginea de mai jos).**

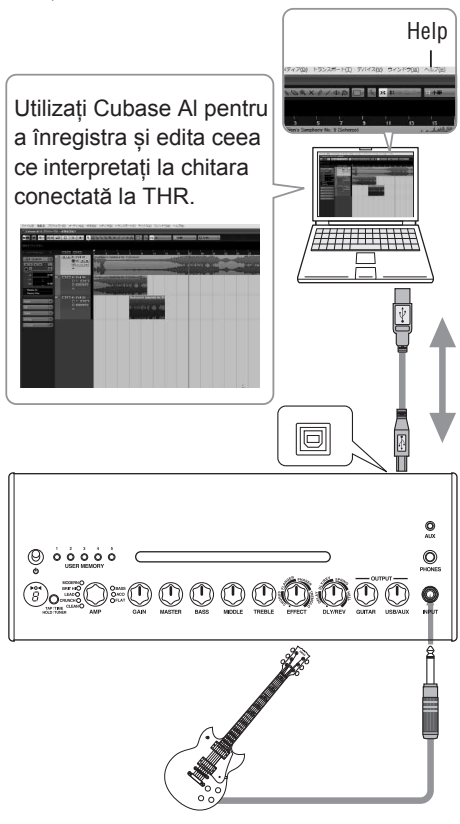

## <span id="page-18-0"></span>**Nu se aprinde**

- Este adaptorul instalat corespunzător?  $(\rightarrow$  [pagina](#page-14-0) 15)
- Sunt bateriile instalate corespu[nzător](#page-14-0)?  $(\rightarrow$  $(\rightarrow$  $(\rightarrow$  pagina 15)

## **Nu se aude**

## **1) Nu se aude instrumentul**

- Este chitara conectată corect la jack-ul INPUT? ( $\rightarrow$  [pagin](#page-13-0)a 14)
- Este pornit volumul instrumentului?
- Dacă controalele GAIN, MASTER, GUITAR OUTPUT (THR10/10C/10X), VOLUM (THR5/5A) sunt setate pe 0 instrume[ntul nu se aude](#page-10-0). $(\rightarrow$ pag. 11,12)
- Dacă controlul AMP este setat CLEAN și toate controalele de ton sunt setate pe 0, instrumentul nu [se aude](#page-8-0).  $(\rightarrow$  pag. 9)
- Sunt căștile deconectate de la jack-ul PHONES? ( $\rightarrow$  [pagina 12](#page-11-0))
- Dacă Compressor Output este setat 0 cu THR Editor instrumentul nu se aude  $(\rightarrow$  pa[gina 18](#page-17-0)).
- Este funcția TUNER comutat[ă OFF](#page-8-0)?  $(\rightarrow)$  pagina 9)
- Este deteriorat cablul de conectare al instrumentului?

## **2) Nu se aude de la computer**

- Este cablul USB conectat corect la ambele [dispozitive](#page-13-0)? ( $\rightarrow$  pagina 14)
- Este instalat corect în computer Yamaha Steinberg US[B Driver](#page-15-0)? (→ pagina 16)
- Este selectat corect port-ul output audio în secțiunea "Conectarea unui Compu[ter la Unitate](#page-15-0)"? ( $\rightarrow$  pagina 16)
- Este oprit semnalul output de la computer sau aplicație?
- La THR10/10C/10X, este controlul USB/AUX OUTPUT pornit?( $\rightarrow$ [pag. 12](#page-11-0))
- Este defect cablul de conectare USB?

## **3) Nu se aude de la AUX Input**

- Este cablul de conectare al dispozitivului la AUX Input corect con[ectat](#page-13-0)?( $\rightarrow$  pag. 14)
- Este pornit volumul dispozitivului?
- La THR10/10C/10X, este pornit controlul USB/AUX Output? (→[pag.1](#page-11-0)2)
- Este defect cablul de conectare la AUX Input?

## **(doar la THR5/5A) Volumul audio de la computerul conectat la unitate via USB este prea jos sau prea sus.**

• Lansați THR Editor pe computer și reglați volumul output utilizând setarea "USB Volume". ( $\rightarrow$  [pagin](#page-17-0)a 18)

## **Nu puteți seta Tap Tempo**

• Este selectat DLY sau DLY/REV? Tap Tempo nu poate fi setat cu a[lte efecte](#page-8-0).  $(\rightarrow$  pagina 9)

## **Power Lamp nu se aprinde**

• În THR Editor ( $\rightarrow$  [pagina 18](#page-17-0)) deschideți Preferences și setați Power Lamp pe ON.

## **A "**#**" apare pe ecranul LED**

• A "#" apare pe ecran atunci când setarea Extended Stereo este [setată OFF](#page-8-0).  $(\rightarrow$ pag.9)

## **Se aude zgomot în timpul redării audio**

• Dați mai încet volumul amp chitării.

## **Nu se pot edita parametrii cu THR Editor**

• Este funcția unității TUNER pe ON? Comutați funcția TUNER pe [OFF](#page-8-0).  $(\rightarrow$ pag.9)

## <span id="page-19-0"></span>**Secțiunea Digital**

### **•Amp Simulations încorporate**

**THR10:** CLEAN, CRUNCH, LEAD, BRIT HI, MOD-ERN, BASS, ACO\*, FLAT

**THR10C:** DELUXE, CLASS A, US BLUES, BRIT BLUES, MINI, BASS, ACO\*, FLAT

**THR10X:** POWER I, POWER II, BROWN I, BROWN II, SOUTHERN HI, CLEAN, BASS, FLAT

**THR5:** CLEAN, CRUNCH, LEAD, BRIT HI, MODERN

**THR5A:** CONDENSER\*, DYNAMIC\*, TUBE\*, NYLON\*, EG CLN \* Mic simulation

### **• Efecte încorporate**

### **THR10/10C/10X/5:**

- CHORUS, FLANGER, PHASER, TREMOLO
- DELAY (**THR10C:** TAPE ECHO), DELAY/REVERB (**THR10C:** ECHO/REVERB), SPRING REVERB, HALL REVERB
- COMPRESSOR\*, NOISE GATE\* \* Valabile doar în THR Editor.
- **THR5A:** COMPRESSOR, COMPRESSOR/CHORUS, CHORUS, FLANGER\*, PHASER\*, TREMOLO\*
	- DELAY, DELAY/REVERB, HALL REVERB, SPRING REVERB\*
	- NOISE GATE\*

\* Valabile doar în THR Editor.

### **• Chromatic Auto Tuner încorporat**

#### **Controler/Buton comutator THR10/10C/10X:**

AMP, GAIN, MASTER, BASS, MIDDLE, TREBLE, EFFECT, DLY/REV, GUITAR OUT-PUT, USB/AUX OUTPUT, USER MEMORY Switch x5, TAP/TUNER Switch

**THR5:** AMP, GAIN, MASTER, TONE, EFFECT, DLY/REV, VOLUME, TAP/TUNER Switch

**THR5A:** MIC TYPE, BLEND/GAIN, MASTER, TONE, EF-FECT, DLY/REV, VOLUME, TAP/TUNER Switch

### **Ecran**

LED x1

### **Conexiuni**

INPUT (Standard Monaural Phone Jack), PHONES (Standard Stereo Phone Jack), AUX (Stereo Mini Jack), USB 2.0, DC IN

## **Convertor A/D**

24-bit + 3 Bit Floating

## **Convertor D/A**

24-bit

#### **Frecvență** 44.1 kHz

**Alocații Memorie (pentru THR10/10C/10X)** Memorie User: 5

### **Nivel Input**

GUITAR IN: -10 dBu AUX IN: -10 dBu

#### **Nivel Output CĂȘTI** 10 mW

**Semnal Output**

 $10 W (5 W + 5 W)$ 

## **Sursă de alimentare**

Adaptor sau Baterii

### **•Adaptor (EADP-38EB A sau UIB345-1530)**

- Input: Modele SUA și Canada: AC120 V, 60 Hz Alte modele: AC100 V to 240 V, 50/60 Hz
- Output: DC 15 V

## **• Baterii (baterii alckaline AA sau**

### **baterii nickel (eneloop) x 8)**

• Durata de viață a bateriilor Bateriile alckaline: aprox. 6 ore Bateriile nickel: aprox. 7 ore \* În funcție de utilizare și condiții

## **Consum de energie**

## 18 W

### **Dimensiuni (W x H x D)**

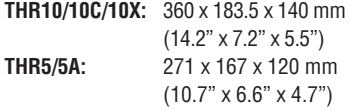

### **Greutate**

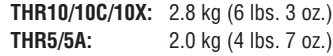

### **Accesorii**

- Adaptor
- Cablu USB
- Mini cablu Stereo
- Manualul Proprietarului (această broșură)
- Cubase Al DVD-ROM
- *\* Specificațiile și expunerea se pot modifica fără o notificare prealabilă.*

## **Pentru produsele electrice și electronice care utilizează baterii.**

**[Informații despre eliminare în țări din afara Uniunii Europene]**

**---------------------------------------------------------------------------------------------------- Informații pentru Utilizatori despre Colectarea Echipamentelor uzate și a bateriilor**

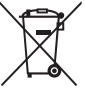

Aceste simboluri de pe produse, ambalaje, si/sau documente însoțitoare indică faptul că produsele electrice și electronice și bateriile nu pot fi amestecate cu resturi menajere. Reciclarea produselor vechi și a bateriilor uzate se face în punctele de colectare special amenajate, în

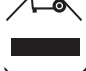

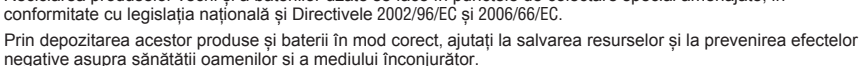

Mai multe informații despre colectarea și reciclarea produselor uzate și a bateriilor, găsiți contactând autoritățile locale, sau la punctul de vânzare de unde ați achiziționat respectivele bunuri.

#### **[Pentru utilizatorii din Uniunea Europeană]**

Dacă doriți să aruncați echipament electric și electronic, adresați-vă dealerului sau furnizorului pentru detalii.

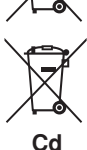

Aceste simboluri sunt valabile doar în Uniunea Europeană. Dacă doriți să aruncați aceste bunuri, contactați autoritățile locale sau dealerul și întrebați despre metoda corectă de eliminare. **Notificare despre simbolul bateriei (mai jos două exemple de simboluri):**

Acest simbol poate fi utilizat în combinație cu un simbol chimic. În acest caz este vorba despre reglementările Directivei cu privire la produsele chimice.

#### **---------------------------------------------------------------------------------------------------- Information concernant la Collecte et le Traitement des piles usagées et des déchets d'équipements électriques et électroniques**

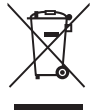

Les symboles sur les produits, l'emballage et/ou les documents joints signifient que les produits électriques ou électroniques usagés ainsi que les piles ne doivent pas être mélangés avec les déchets domestiques habituels. Pour un traitement, une récupération et un recyclage appropriés des déchets d'équipements électriques et électroniques et

des piles usagées, veuillez les déposer aux points de collecte prévus à cet effet, conformément à la réglementation nationale et aux Directives 2002/96/EC et 2006/66/EC.

En vous débarrassant correctement des déchets d'équipements électriques et électroniques et des piles usagées, vous contribuerez à la sauvegarde de précieuses ressources et à la prévention de potentiels effets négatifs sur la santé humaine qui pourraient advenir lors d'un traitement inapproprié des déchets.

Pour plus d'informations à propos de la collecte et du recyclage des déchets d'équipements électriques et électroniques et des piles usagées, veuillez contacter votre municipalité, votre service de traitement des déchets ou le point de vente où vous avez acheté les produits.

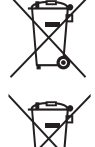

#### **[Pour les professionnels dans l'Union Européenne]**

Si vous souhaitez vous débarrasser des déchets d'équipements électriques et électroniques veuillez contacter votre vendeur ou fournisseur pour plus d'informations.

## **[Information sur le traitement dans d'autres pays en dehors de l'Union Européenne]**

Ces symboles sont seulement valables dans l'Union Européenne. Si vous souhaitez vous débarrasser de déchets d'équipe-

ments électriques et électroniques ou de piles usagées, veuillez contacter les autorités locales ou votre fournisseur et demander la méthode de traitement appropriée.

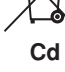

#### **Note pour le symbole «pile» (deux exemples de symbole ci-dessous):**

Ce symbole peut être utilisé en combinaison avec un symbole chimique. Dans ce cas il respecte les exigences établies par la Directive pour le produit chimique en question.

## **---------------------------------------------------------------------------------------------------- Verbraucherinformation zur Sammlung und Entsorgung alter Elektrogeräte und benutzter Batterien**

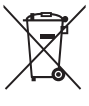

Befinden sich diese Symbole auf den Produkten, der Verpackung und/oder beiliegenden Unterlagen, so sollten benutzte elektrische Geräte und Batterien nicht mit dem normalen Haushaltsabfall entsorgt werden.

In Übereinstimmung mit Ihren nationalen Bestimmungen und den Richtlinien 2002/96/EC und 2006/66/EC, bringen Sie alte Geräte und benutzte Batterien bitte zur fachgerechten Entsorgung, Wiederaufbereitung und Wiederverwendung zu den entsprechenden Sammelstellen.

Durch die fachgerechte Entsorgung der Elektrogeräte und Batterien helfen Sie, wertvolle Ressourcen zu schützen, und verhindern mögliche negative Auswirkungen auf die menschliche Gesundheit und die Umwelt, die andernfalls durch unsachgerechte Müllentsorgung auftreten könnten.

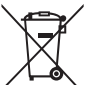

Für weitere Informationen zum Sammeln und Wiederaufbereiten alter Elektrogeräte und Batterien, kontaktieren Sie bitte Ihre örtliche Stadt- oder Gemeindeverwaltung, Ihren Abfallentsorgungsdienst oder die Verkaufsstelle der Artikel.

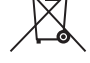

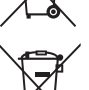

**Cd**

**[Information für geschäftliche Anwender in der Europäischen Union]** Wenn Sie Elektrogeräte ausrangieren möchten, kontaktieren Sie bitte Ihren Händler oder Zulieferer für weitere Informationen.

**[Entsorgungsinformation für Länder außerhalb der Europäischen Union]** Diese Symbole gelten nur innerhalb der Europäischen Union. Wenn Sie solche Artikel ausrangieren möchten, kontaktieren Sie bitte Ihre örtlichen Behörden oder Ihren Händler und fragen Sie nach der sachgerechten Entsorgungsmethode.

**----------------------------------------------------------------------------------------------------**

#### **Anmerkung zum Batteriesymbol (untere zwei Symbolbeispiele):**

Dieses Symbol kann auch in Kombination mit einem chemischen Symbol verwendet werden. In diesem Fall entspricht dies den Anforderungen der Direktive zur Verwendung chemischer Stoffe.

## **---------------------------------------------------------------------------------------------------- Informazioni per gli utenti sulla raccolta e lo smaltimento di vecchia attrezzatura e batterie usate**

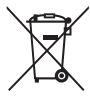

Questi simboli sui prodotti, sull'imballaggio, e/o sui documenti che li accompagnano significano che i prodotti e le batterie elettriche e elettroniche non dovrebbero essere mischiati con i rifiuti domestici generici.

Per il trattamento, recupero e riciclaggio appropriati di vecchi prodotti e batterie usate, li porti, prego, ai punti di raccolta appropriati, in accordo con la Sua legislazione nazionale e le direttive 2002/96/CE e 2006/66/CE.

Smaltendo correttamente questi prodotti e batterie, Lei aiuterà a salvare risorse preziose e a prevenire alcuni potenziali effetti negativi sulla salute umana e l'ambiente, che altrimenti potrebbero sorgere dal trattamento improprio dei rifiuti.

Per ulteriori informazioni sulla raccolta e il riciclaggio di vecchi prodotti e batterie, prego contatti la Sua amministrazione comunale locale, il Suo servizio di smaltimento dei rifiuti o il punto vendita dove Lei ha acquistato gli articoli.

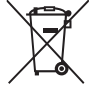

#### **[Per utenti imprenditori dell'Unione europea]**

Se Lei desidera disfarsi di attrezzatura elettrica ed elettronica, prego contatti il Suo rivenditore o fornitore per ulteriori informazioni.

#### **[Informazioni sullo smaltimento negli altri Paesi al di fuori dell'Unione europea]**

Questi simboli sono validi solamente nell'Unione europea. Se Lei desidera disfarsi di questi articoli, prego contatti le Sue autorità locali o il rivenditore e richieda la corretta modalità di smaltimento.

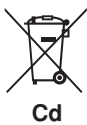

#### **Noti per il simbolo della batteria (sul fondo due esempi di simbolo):**

È probabile che questo simbolo sia usato in combinazione con un simbolo chimico. In questo caso è conforme al requisito stabilito dalla direttiva per gli elementi chimici contenuti.

## **---------------------------------------------------------------------------------------------------- Información para Usuarios sobre Recolección y Disposición de Equipamiento Viejo y Baterías usadas**

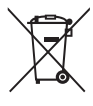

Estos símbolos en los productos, embalaje, y/o documentación que se acompañe significan que los productos electrónicos y eléctricos usados y las baterías usadas no deben ser mezclados con desechos hogareños corrientes. Para el tratamiento, recuperación y reciclado apropiado de los productos viejos y las baterías usadas, por favor llévelos a puntos de recolección aplicables, de acuerdo a su legislación nacional y las directivas 2002/96/EC y 2006/66/EC.

Al disponer de estos productos y baterías correctamente, ayudará a ahorrar recursos valiosos y a prevenir cualquier potencial efecto negativo sobre la salud humana y el medio ambiente, el cual podría surgir de un inapropiado manejo de los desechos.

Para mayor información sobre recolección y reciclado de productos viejos y baterías, por favor contacte a su municipio local, su servicio de gestión de residuos o el punto de venta en el cual usted adquirió los artículos.

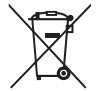

#### **[Para usuarios de negocios en la Unión Europea]**

Si usted desea deshacerse de equipamiento eléctrico y electrónico, por favor contacte a su vendedor o proveedor para mayor información.

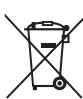

**[Información sobre la Disposición en otros países fuera de la Unión Europea]**

Estos símbolos sólo son válidos en la Unión Europea. Si desea deshacerse de estos artículos, por favor contacte a sus autoridades locales y pregunte por el método correcto de disposición.

## **Cd**

**Nota sobre el símbolo de la batería (ejemplos de dos símbolos de la parte inferior)**

Este símbolo podría ser utilizado en combinación con un símbolo químico. En este caso el mismo obedece a un requerimiento dispuesto por la Directiva para el elemento químico involucrado.

#### **---------------------------------------------------------------------------------------------------- Informatie voor gebruikers van inzameling en verwijdering van oude apparaten en gebruikte batterijen**

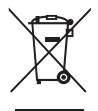

Deze tekens op de producten, verpakkingen en/of bijgaande documenten betekent dat gebruikte elektrische en elektronische producten en batterijen niet mogen worden gemengd met algemeen huishoudelijk afval.

Breng alstublieft voor de juiste behandeling, herwinning en hergebruik van oude producten en gebruikte batterijen deze naar daarvoor bestemde verzamelpunten, in overeenstemming met uw nationale wetgeving en de instructies 2002/96/EC en 2006/66/EC.

Door deze producten en batterijen juist te rangschikken, helpt u het redden van waardevolle rijkdommen en voorkomt u mogelijke negatieve effecten op de menselijke gezondheid en de omgeving, welke zich zou kunnen voordoen door ongepaste afvalverwerking.

Voor meer informatie over het inzamelen en hergebruik van oude producten en batterijen kunt u contact opnemen met uw plaatselijke gemeente, uw afvalverwerkingsbedrijf of het verkooppunt waar u de artikelen heeft gekocht.

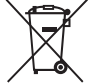

#### **[Voor zakelijke gebruikers in de Europese Unie]**

Mocht u elektrische en elektronisch apparatuur willen weggooien, neem dan alstublieft contact op met uw dealer of leverancier voor meer informatie.

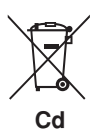

#### **[Informatie over verwijdering in ander landen buiten de Europese Unie]**

Deze symbolen zijn alleen geldig in de Europese Unie. Mocht u artikelen weg willen gooien, neem dan alstublieft contact op met uw plaatselijke overheidsinstantie of dealer en vraag naar de juiste manier van verwijderen.

#### **Opmerking bij het batterij teken (onderkant twee tekens voorbeelden):**

Dit teken wordt mogelijk gebruikt in combinatie met een chemisch teken. In dat geval voldoet het aan de eis en de richtlijn, welke is opgesteld voor het betreffende chemisch product.

**----------------------------------------------------------------------------------------------------** 

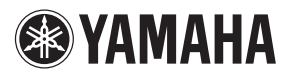

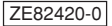